## The 165th Meeting of the Linguistic Society of Japan ZOOM instructions for participants

While attending the presentations, keep your microphone muted and your camera off.

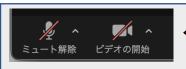

The microphone/video icons on the Zoom toolbar should look like this. Otherwise, disable them by clicking on

Set your name on Zoom to one of the following formats:

"Moe COSTA, XYZ Univ." or "北月(きたつき)真幸・A大学"

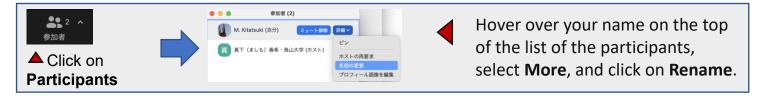

- The presentations will be recorded by the staff members.
  - The participants are asked to refrain from recording, or capturing screenshots of, the presentations.
- Use the Raise Hand function when you want to ask questions or make comments in Q&A sessions.

Unmute your microphone when you are asked to speak by the session chair. Turn on your web camera too, if possible.

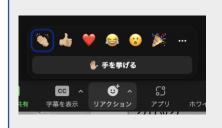

Click on **Reactions** on the toolbar, and then click on **Raise Hand**.

You may use the **Chat** function to ask questions in case you cannot use a microphone.

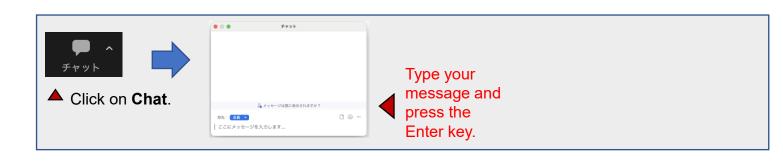